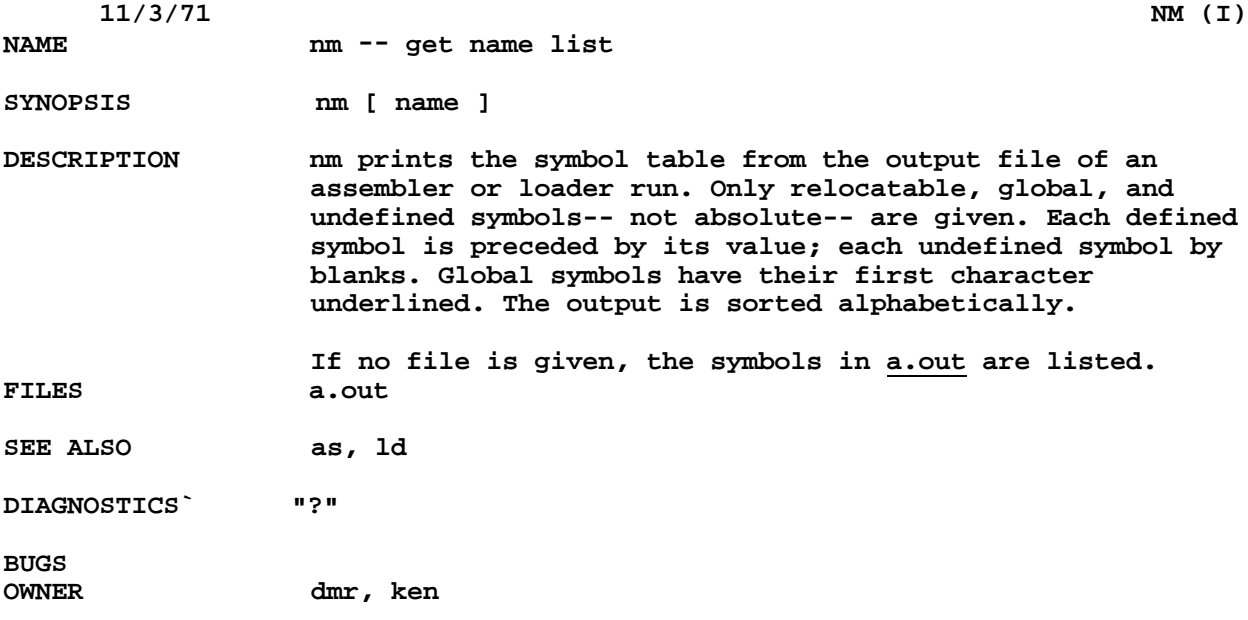

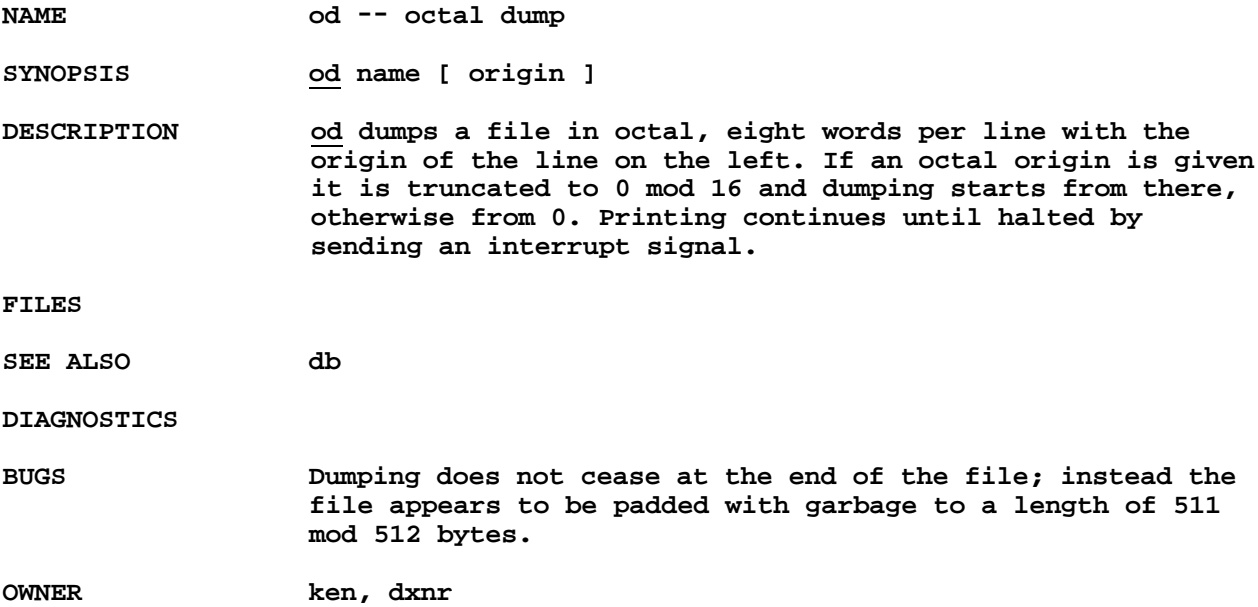

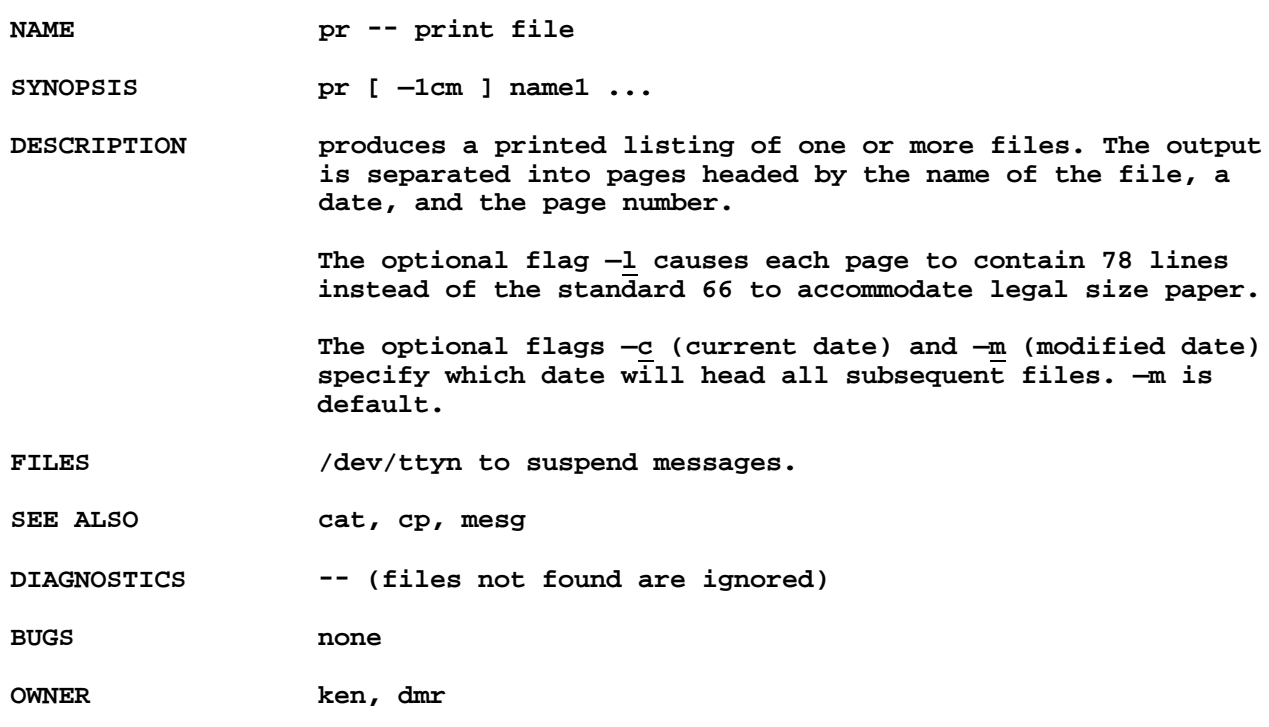

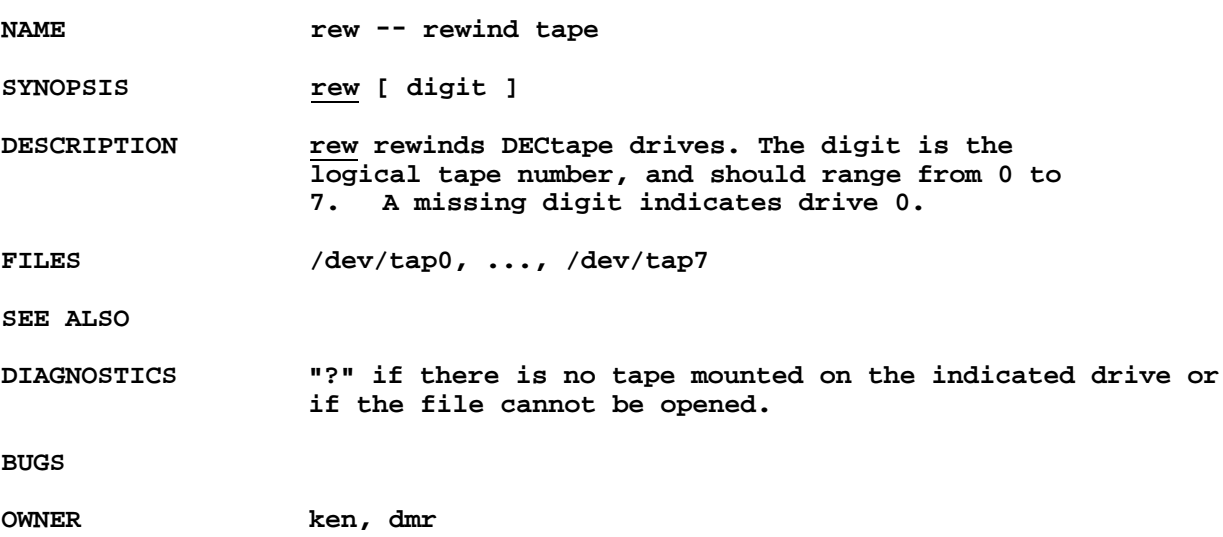

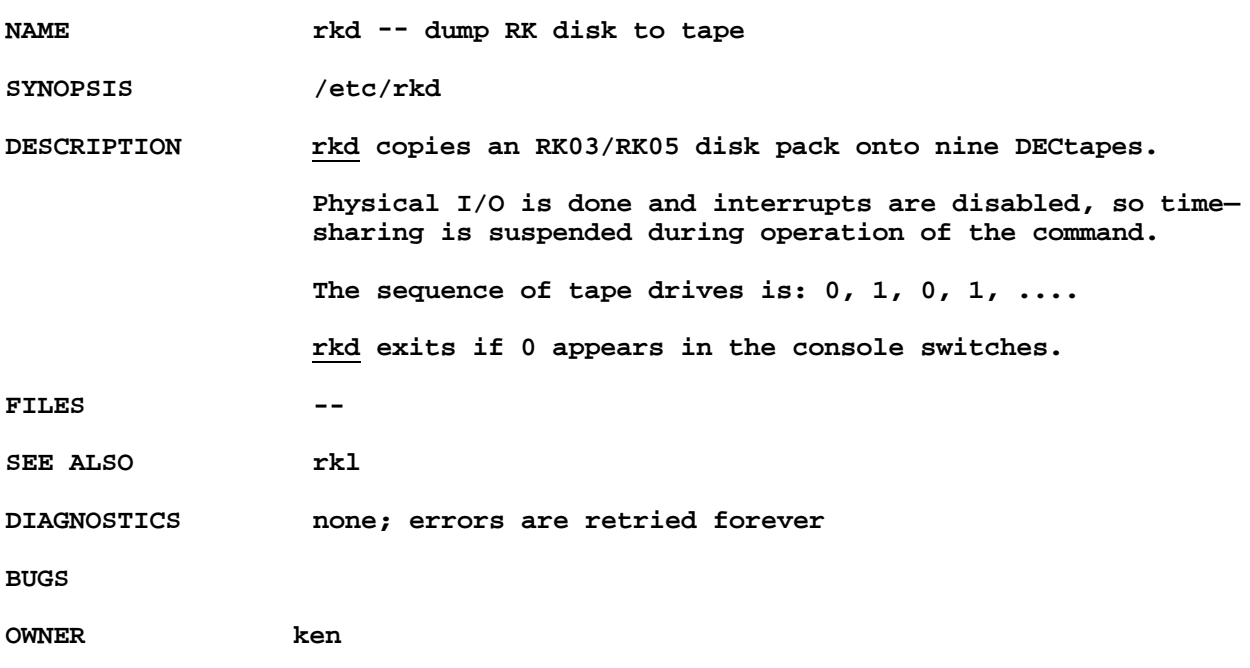

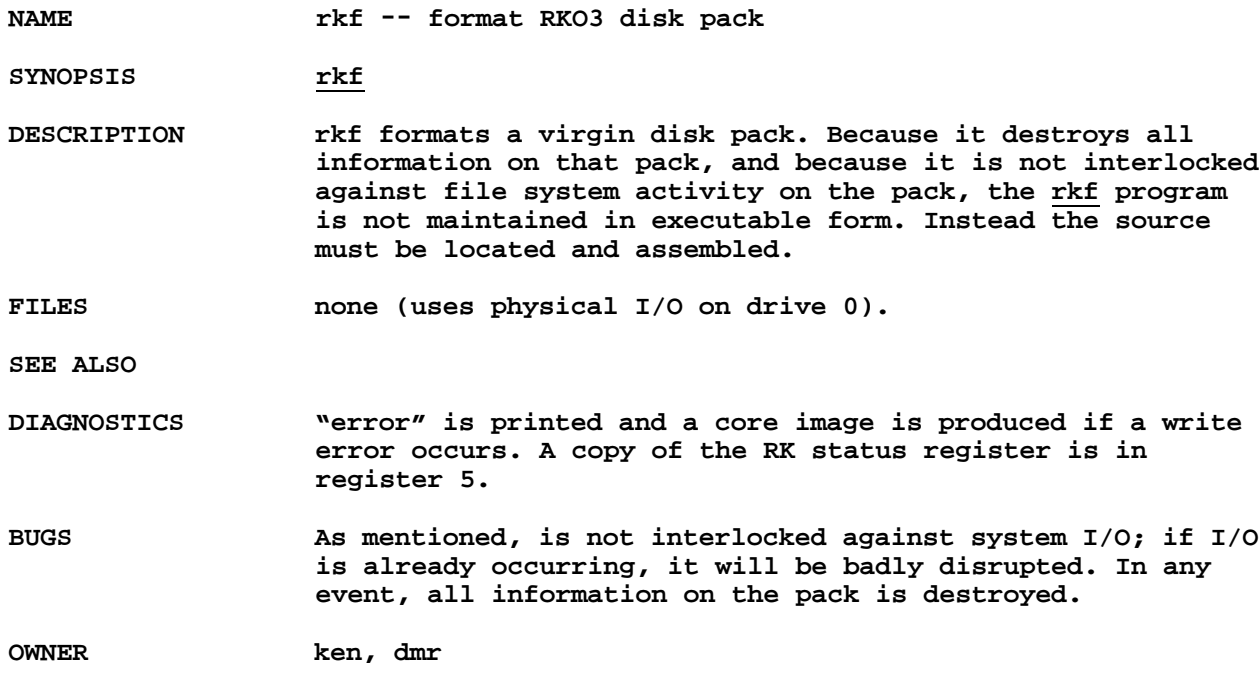

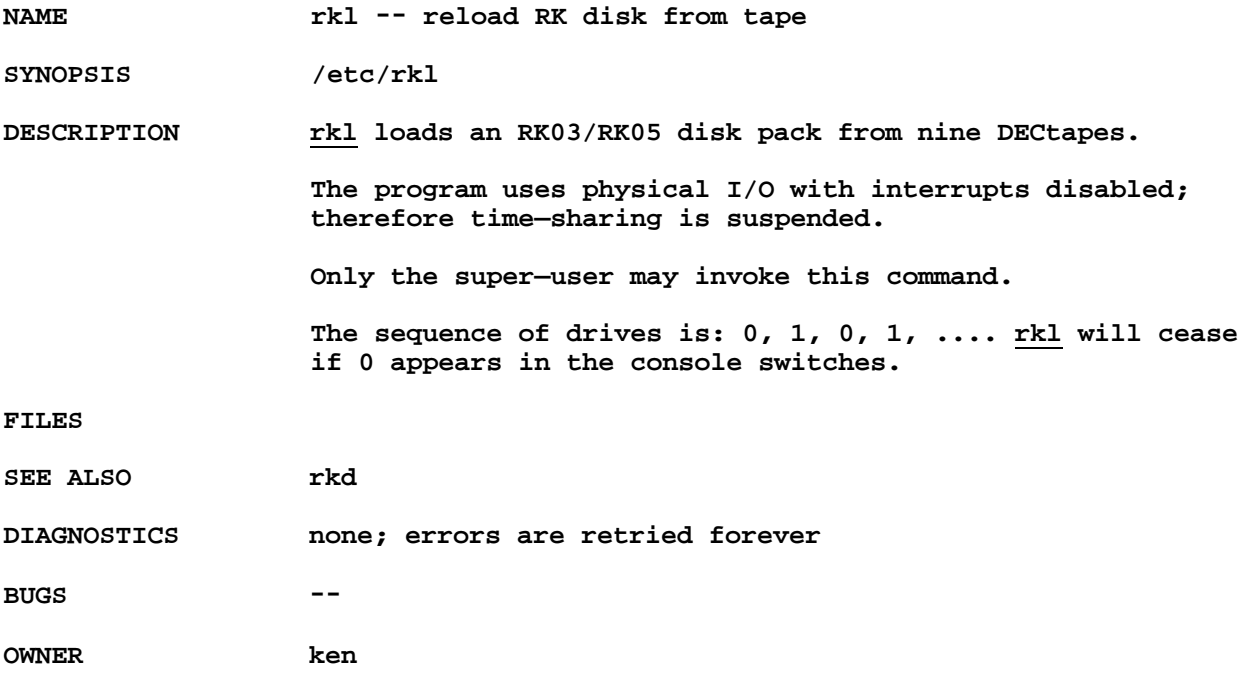

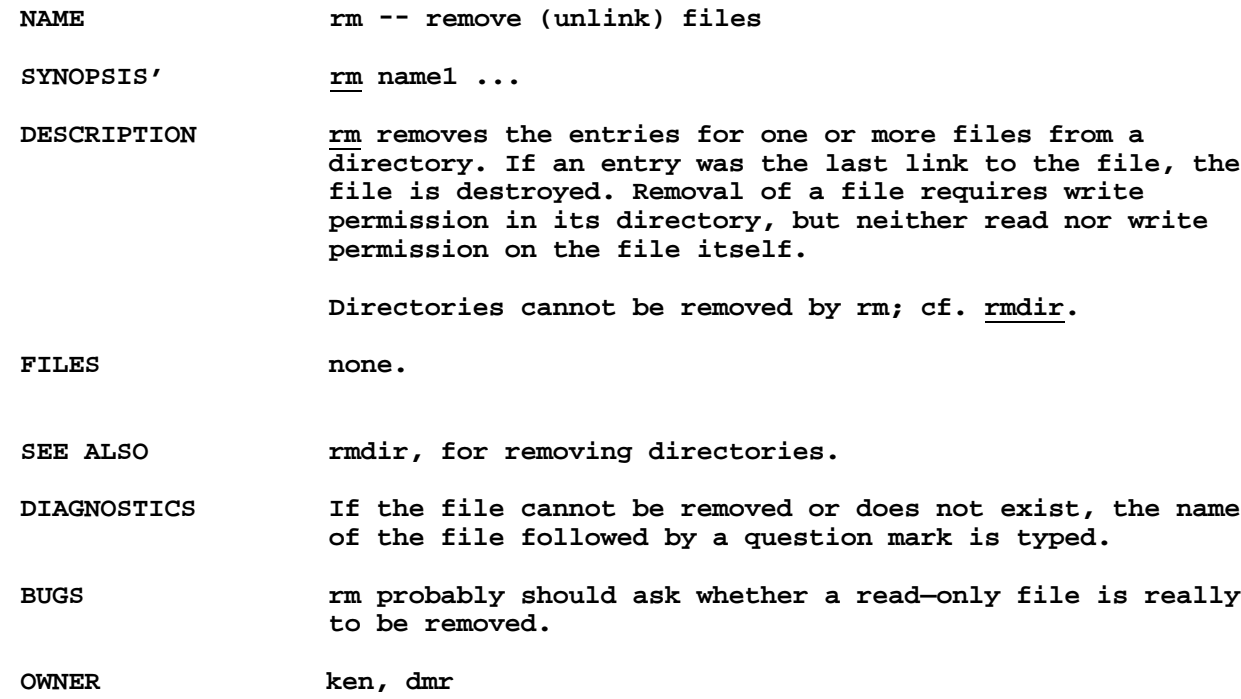

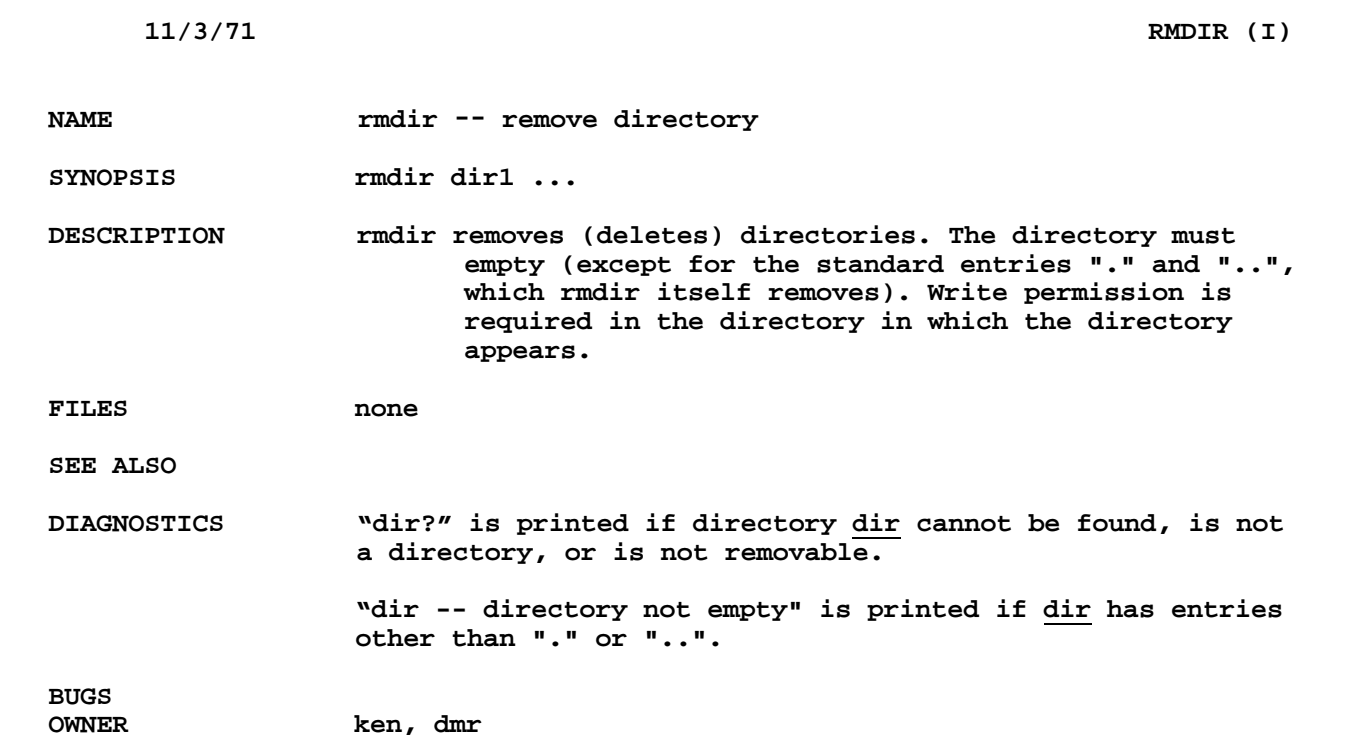

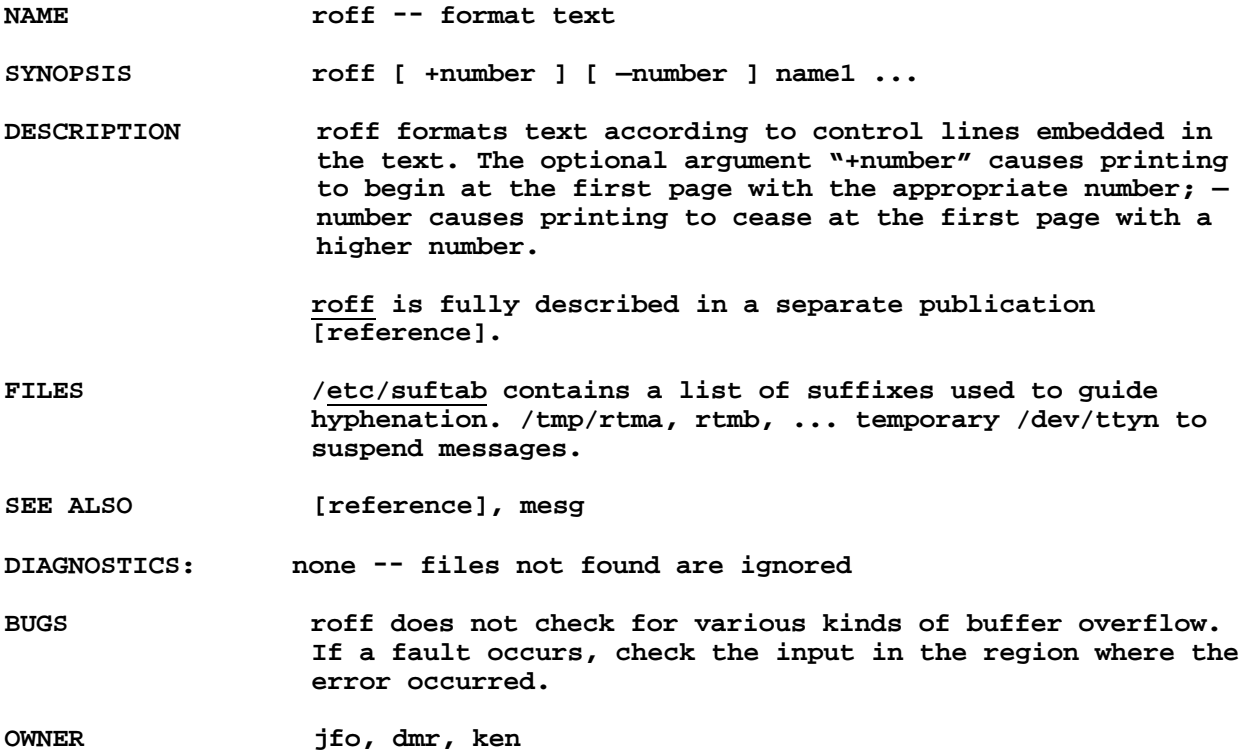

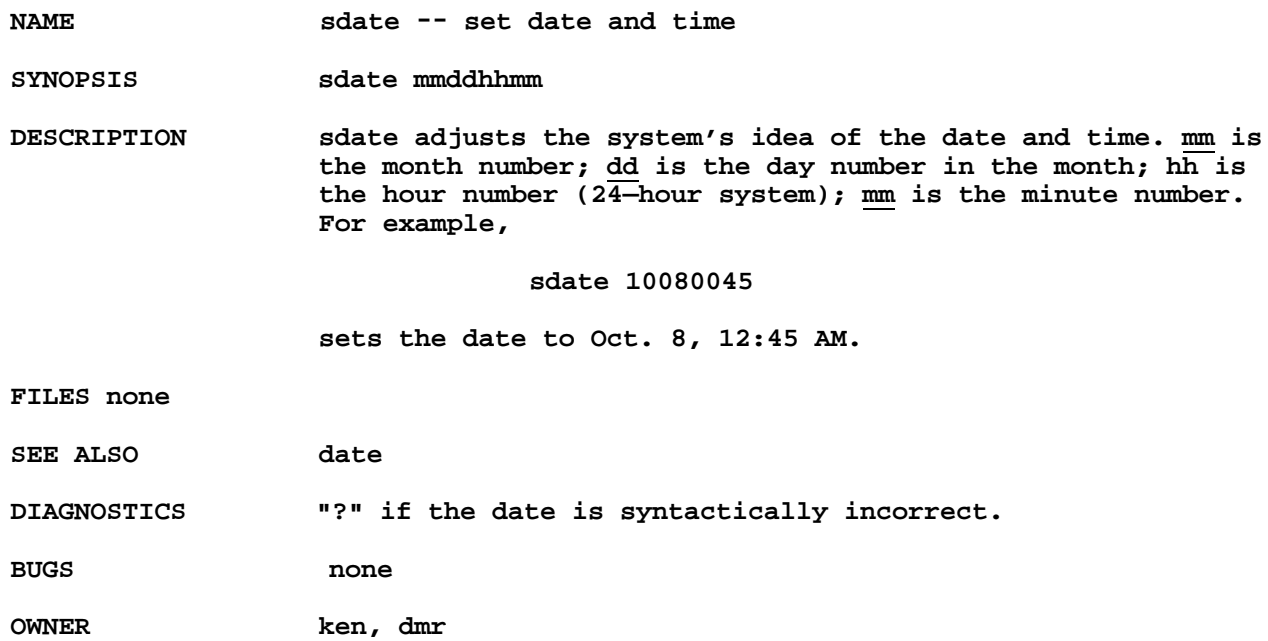

**NAME sh -- shell (command interpreter)**

**SYNOPSIS sh [ name [ arg1 ... [ arg9 ] ] ]**

**DESCRIPTION sh is the standard command interpreter. It is the program which reads and arranges the execution of the command lines typed by most users. It may itself be called as a command to interpret files of command lines. Before discussing the arguments to the shell used as a command, the structure of command lines themselves will be given.**

> **Command lines are sequences of commands separated by command delimiters. Each command is a sequence of non—blank command arguments separated by blanks. The first argument specifies the name of a command to be executed. Except for certain types of special arguments discussed below, the arguments other than the command name are simply passed to the invoked command.**

**If the first argument represents the path name of an executable file, it is invoked; otherwise the string "/bin/" is prepended to the argument. (In this way the standard commands, which reside in "/bin," are found.) If this search too fails a diagnostic is printed.**

**The remaining non—special arguments are simply passed to the command without further interpretation by the shell.**

**There are three command delimiters: the new line, ";" , and "&". The semicolon ";" specifies sequential execution of the commands so separated; that is,**

**coma; comb**

**causes the execution first of command coma, then of comb. The ampersand "&" causes simultaneous execution:**

**coma & comb**

**causes coma to be called, followed immediately by comb without waiting for coma to finish. Thus coma and comb execute simultaneously. As a special case,**

**coma &**

**causes coma to be executed and the shell immediately to request another command without waiting for coma.**

**Two characters cause the immediately following string to be interpreted as a special argument to the shell itself, not passed to the command. An argument of the form <arg causes the file arg to be used as the standard input file of the given command; an argument of the form ">arg" causes file "arg" to be used as the standard output file for the given command.**

**If any argument contains either of the characters "?" or "\*" , it is treated specially as follows. The current directory is searched for files which match the given argument. The character "\*" in an argument matches any string of characters in a file name (including the null string); ? matches any single character in a file name. Other argument characters match only the same character in the file name. For example, "\*" matches all file names; "?" matches all one—character file names; "ab\*.s" matches all file names beginning with "ab" and ending with ".s".**

**If the argument with "\*" or "?" also contains a "/", a slightly different procedure is used: instead of the current directory, the directory used is the one obtained by taking the argument up to the last "/" before a "\*" or "?". The matching process matches the remainder of the argument after this "/" against the files in the derived directory. For example:, "/usr/dmr/a\*.s" matches all files in directory /usr/dmr which begin with "a" and end with ".s"**

**In any event, a list of names is obtained which match the argument. This list is sorted into alphabetical order, and the resulting sequence of arguments replaces the single argument containing the "\*" or "?". The same process is carried out for each argument with a \* or ?" (the resulting lists are not merged) and finally the command is called with the resulting list of arguments..**

**For example: directory /usr/dmr contains the files al** • **s, a2.s, ..., a9.s. From any directory, the command**

**as /usr/dmr/a?.s**

**calls as with arguments /usr/dmr/al.s, /usr/dmr/a2.s, ... /usr/dmr/a9.s in that order.**

**The character "\" causes the immediately following character to lose any special meaning it may have to the shell; in this way < , , and other characters meaningful to the shell may be passed as part of arguments. A special case of**

**this feature allows the continuation of commands onto more than one line: a new—line preceded by "\" is translated into a blank.**

**Sequences of characters enclosed in double (") or single (') quotes are also taken literally.**

**When the shell is invoked as a command, it has additional string processing capabilities. Recall that the form in which the whell is invoked is**

**sh [ name [ arg1 ... [ arg9 ] ] ]**

**The name is the name of a file which will be read and interpreted. If not given, this subinstance of the shell will continue to read the standard input file.**

**In the file, character sequences of the form "\$n", where n is a digit 0, ..., 9, are replaced by the nth argument to the invocation of the shell (arg ). \$0" is replaced by name.**

**An end—of—file in the shell's input causes it to exit. A side effect of this fact means that the way to log out from UNIX is to type an end of file.**

**FILES /etc/glob**

**SEE ALSO [reference], which gives the theory of operation of the shell.**

**DIAGNOSTICS "?", in case of any difficulty. The most common problem is inability to find the given command. Others: input file ("<") cannot be found; no more processes can be created (this will alleviate itself with the passage of time). Note that no diagnostic is given for inability to create an output (">") file; the standard output file has already been closed when the condition is discovered and there is no place to write the diagnostic.**

> **If a "\*" or "?" is used, the "glob" routine is invoked; it types "No command" if it cannot find the given command, and "No match" if there were no files which matched an argument with "?" or "\*".**

**BUGS Better diagnostics should be provided. If a "\*" or "?" is used, the command must be in /bin (Not, for example, in the user's directory.) This is actually a glob bug.**

**OWNER dmr, ken**

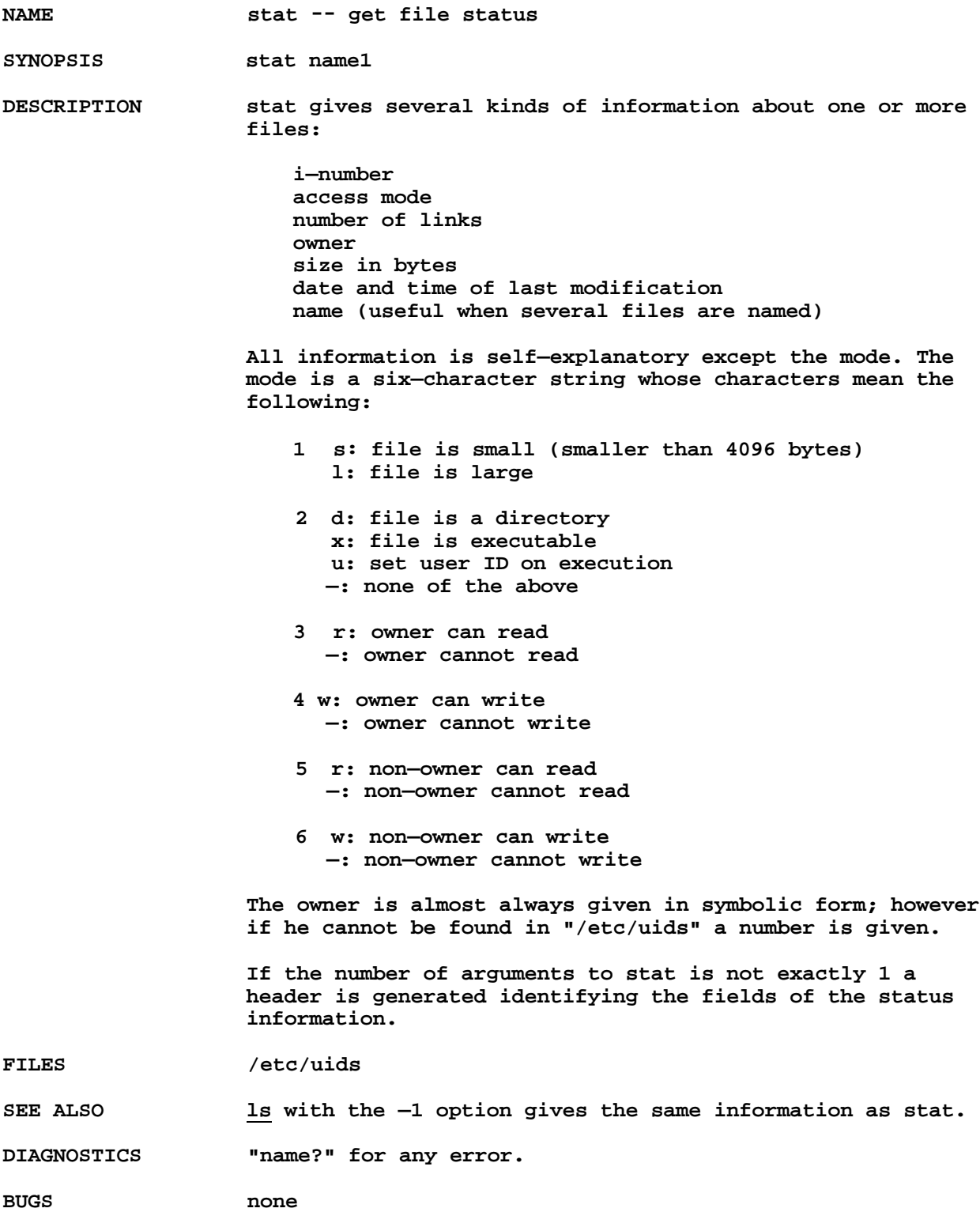

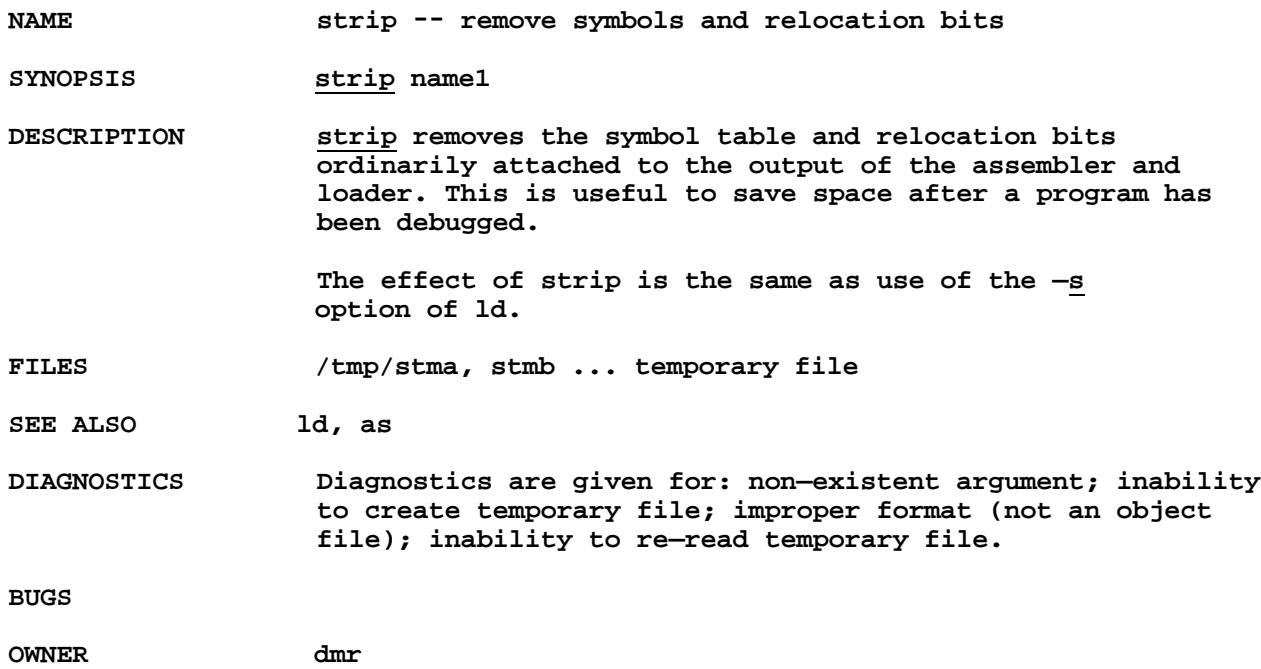

NAME su -- become privileged user

**SYNOPSIS su password**

**DESCRIPTION su allows one to become the super—user, who has all sorts of marvelous powers. In order for su to do its magic, the user must pass as an argument a password. If the password is correct, su will execute the shell with the UID set to that of the super—user. To restore normal UID privileges, type an end—of—file to the super—user shell**

**FILES**

**SEE ALSO shell**

**DIAGNOSTICS "Sorry" if password is wrong**

**BUGS**

**OWNER dmr, ken**

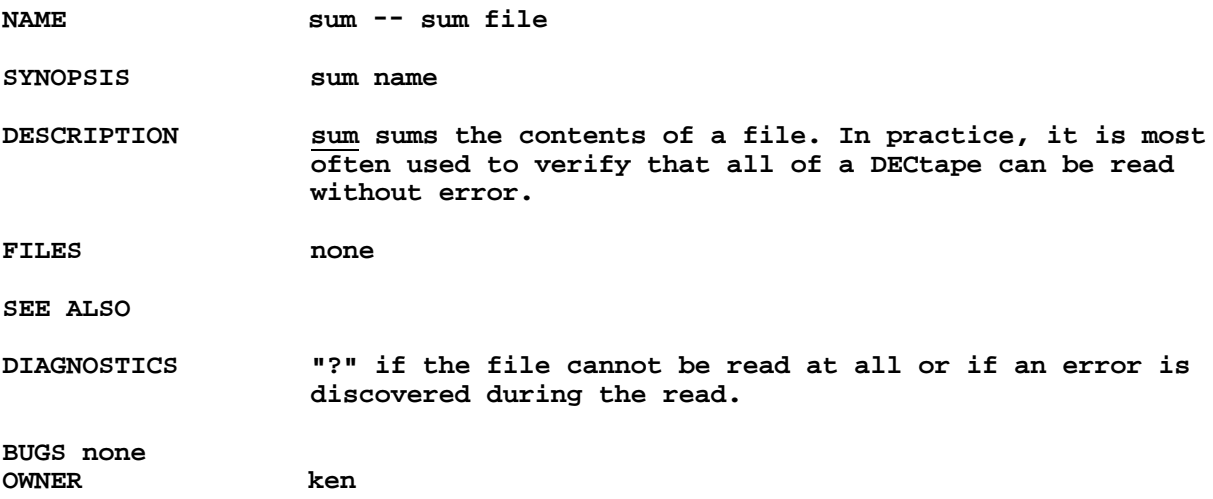

**NAME** tap -- manipulate DECtape

**SYNOPSIS tap [ key ] [ name ... ]**

**DESCRIPTION tap saves and restores selected portions of the file system hierarchy on DECtape. Its actions are controlled by the key argument. The key is a string of characters containing at most one function letter and possibly one or more function modifiers. Other arguments to the command are file or directory names specifying which files are to be dumped, restored, or tabled.**

> **The function portion of the key is specified by one of the following letters:**

- **r The indicated files and directories, together with all subdirectories, are dumped onto the tape. If files with the same names already exists, they are replaced (hence the r ). "Same" is determined by string comparison, so "./abc" can never be the same as "/usr/dmr/abc even if "/usr/dmr" is the current directory. If no file argument is given, "/" is the default.**
- **u updates the tape. u is the same as r, but a file is replaced only if its modification date is later than the date stored on the tape; that is to say, if it has changed since it was dumped. u is the default command if none is given.**
- **d deletes the named files and directories from the tape. At least one file argument must be given.**
- **x extracts the named files from the tape to the file system. The owner, mode, and date—modified are restored to what they were when the file was dumped. If no file argument is given, the entire contents of the tape are extracted.**
- **t lists the names of all files stored on the tape which are the same as or are hierarchically below the file arguments. If no file argument is given, the entire contents of the tape are tabled.**
- **1 is the same as t except that an expanded listing is produced giving all the available information about the listed files.**

**The following characters may be used in addition to the letter which selects the function desired.**

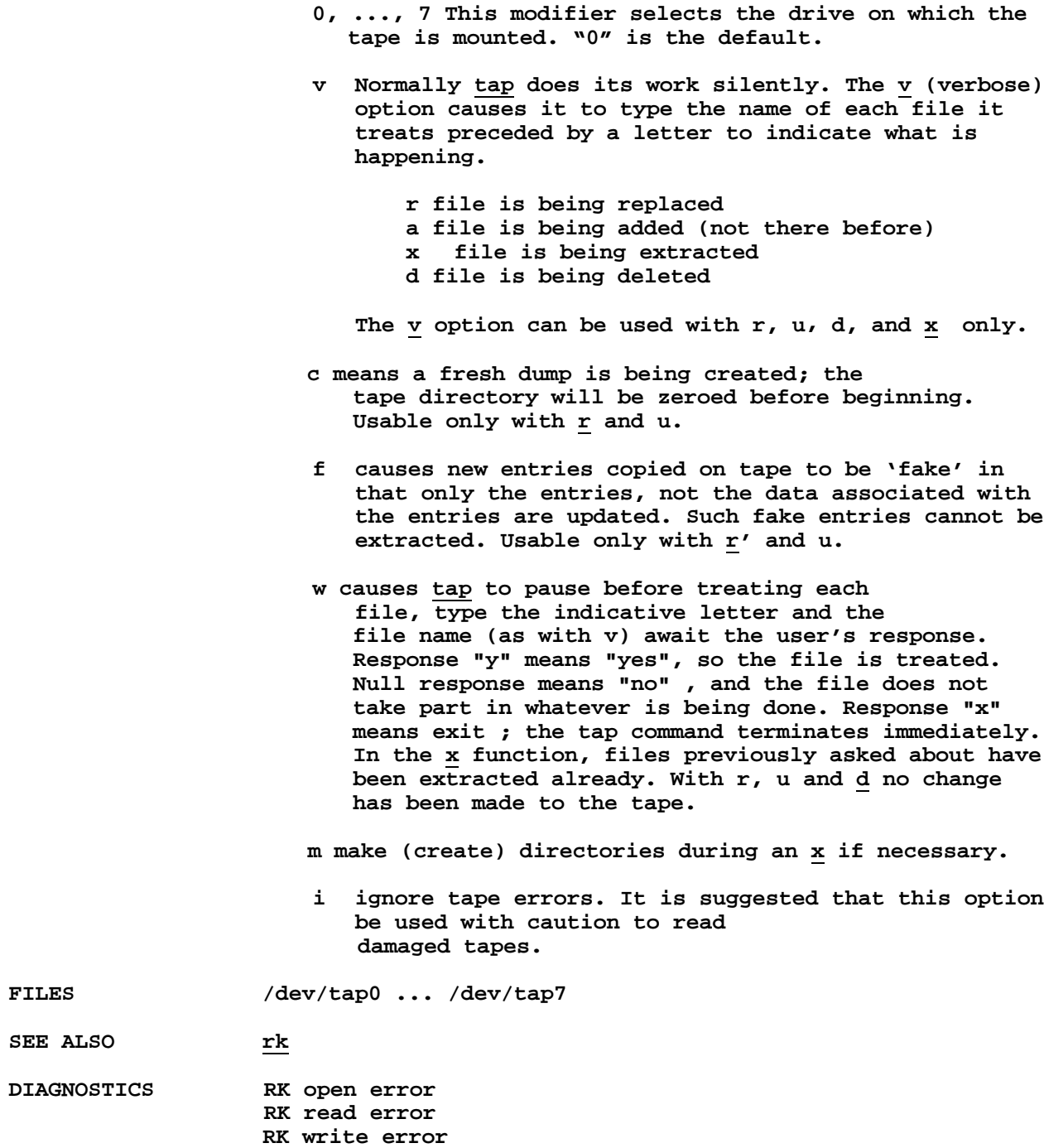

**Directory checksum Directory overflow**

## **RK overflow**

**Phase error (a file has changed after it was selected for dumping but before it was dumped)**

**BUGS All references to "RK" should read "tape." The m option does not work correctly in all cases. The i option is not yet implemented.**

**OWNER ken**

**'**

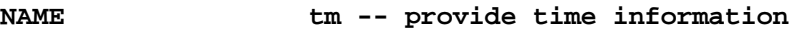

**SYNOPSIS tm [ command arg1 .... ]**

**DESCRIPTION tm is used to provide timing information. When used without an argument, output like the following is given: tim 77:43:20 29.2**

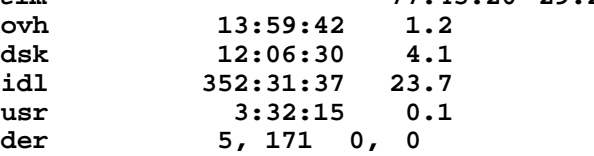

**The first column of numbers gives totals in the named categories since the last time the system was cold—booted; the second column gives the changes since the last time tm was invoked. The tim row is total real time (hours:minutes:seconds); unlike the other times, its origin is the creation date of tm's temporary file. ovh is time spent executing in the system; dsk is time spent waiting for both kinds of disk I/O; idl is idle time; usr is user execution time; der is RF disk error count (left number) and RK disk error count (right number).**

**tm can be invoked with arguments which are assumed to constitute a command to be timed. In this case the output is as follows:**

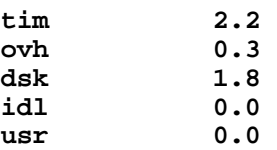

**The given times represent the number of seconds spent in each category during execution of the command.**

**FILES /tmp/ttmp, /dev/rf0 (for absolute times) contains the information used to calculate the differential times.**

**SEE ALSO format of file system (which tells where the times come from)**

**DIAGNOSTICS "?" if the command cannot be executed; "can't creat temp file" if trouble with /tmp; "cant read super—block" if times cannot be read from system.**

**BUGS (1) when invoked with a command argument, everything going on at the moment is counted, not just the command itself. (2) Two users doing tm**

**simultaneously interfere with each other's use of the temporary file.**

**OWNER ken, dmr**

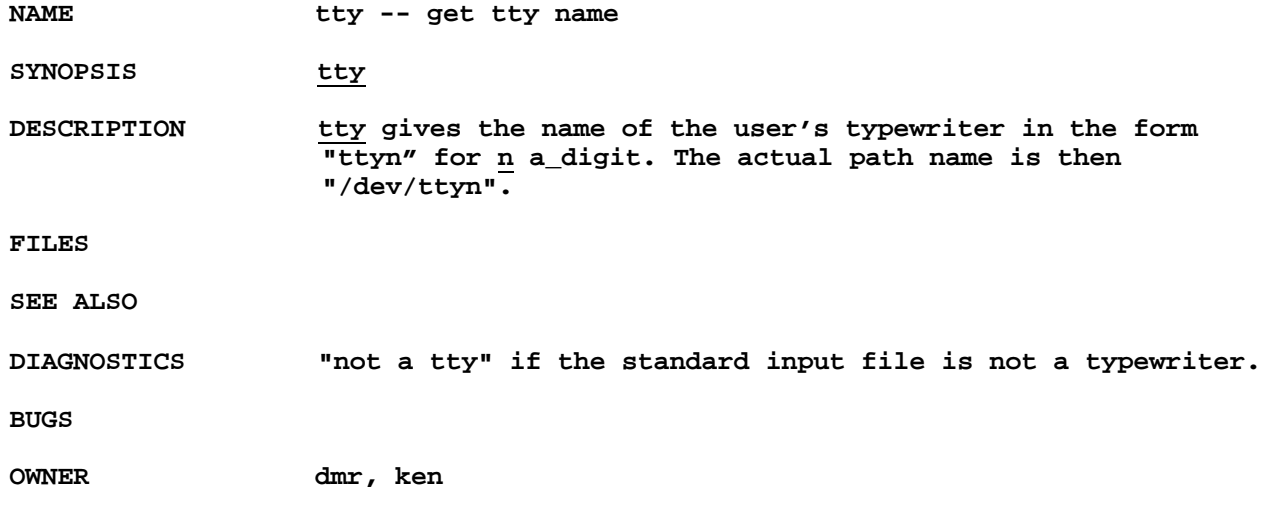

NAME type -- type on 2741

**SYNOPSIS type name1**

**DESCRIPTION type produces output on an IBM 2741 terminal with a Correspondence type ball.**

> **type uses typewriter tty5, which, because of the lack of access ports, is also used as a standard communication channel. Therefore, who should be used to verify the absence of a user on tty5.**

**The method is as follows: type the type command. It will wait until tty5 is dialled up. When the phone answers, depress the interrupt button after paper has been loaded, and the first file will be typed. spaces out to the end of a sheet of paper and waits until the interrupt button is depressed before beginning each new file.**

**FILES /dev/tty5**

**SEE ALSO who**

**DIAGNOSTICS**

**BUGS obviously some scheme is needed to prevent interference between normal users and The best thing would be to support 2741's as a standard terminal.**

**OWNER dmr**

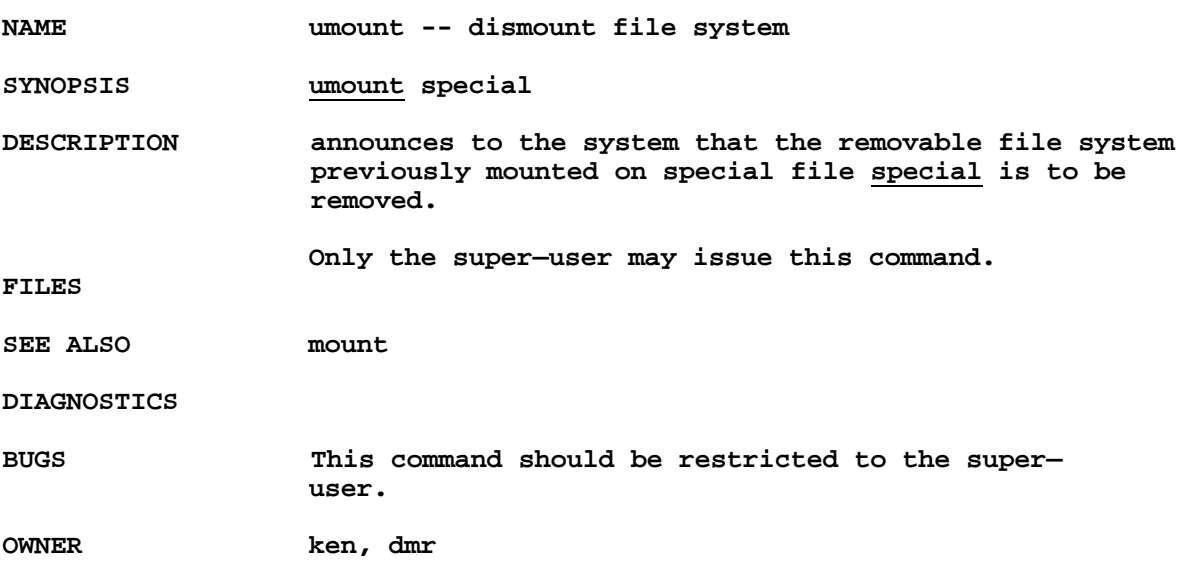

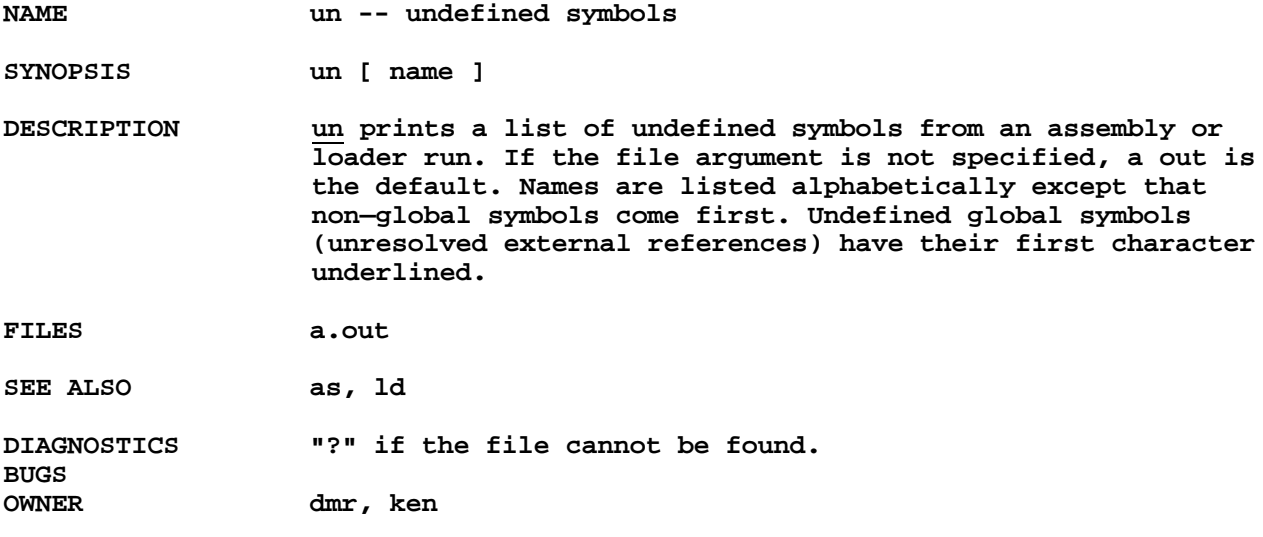